# **SNOM 710 Phone** Quick Reference

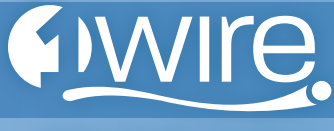

**1Wire Communications** 

### GENERAL:

#### • Symbols

Generally: YES / CONFIRM / or DIAL Generally: NO / CANCEL / HANG UP

#### • Place an outgoing call

Dial the number, no outside "9" digit is required 801/435 calls should be dialed as ten digits Dial Long Distance calls as 1 + area code + number Dial International calls as 011 + country code + city code + number

### SPEAKER:

- Make a call using speaker Dial with handset in cradle, speaker is automatically engaged. Pick up to remove from speaker.
- Switch from handset to speaker Press the **SPEAKER** button
- Answer a call on speaker When **LINE** indicator is ringing, blinking, press **LINE**

### DIVERTING INCOMING CALL:

• Send call to your personal Voicemail Press the **X** button for incoming call

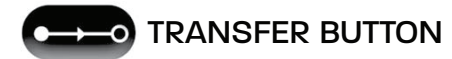

- No hard button "XFER" appears on screen when on a call
- Warm Transfer

Press **HOLD** button (while on call) Hear Dial Tone Announce call Press **TRANSFER** – then "√" to confirm Dial outgoing number (cell phone) or internal extension (ie: #201)

• Blind Transfer

Press **TRANSFER** (while on call) Dial outgoing number (cell phone) or internal extension (ie:  $\#201$ ) - Then press " $\checkmark$  " Call is now transferred without announcing call

# MESSAGE BUTTON

### • Check Voicemail

Press **RETREIVE** or dial \*97 / Default passcode is always 1234 No passcode is required unless you choose to set one up From external location Dial your personal D.I.D. (direct number) **OR**

Call Main number, have call transferred to your personal extension, follow above process

## "HOLD"

• Put a call on hold

No hard hold button option appears on screen when on a call To un-hold, press " $\checkmark$ "

# TO ACTIVATE DO NOT DISTURB MODE

- Directs calls to your personal voicemail
	- No hard button Press mute to activate DND

# CONFERENCING BUTTON

- Direcects calls to your personal voicemail
	- No hard button appears on
	- · Press the **HOLD** button (while on a call)
	- · Wait for Dial Tone
	- · Dial the outside number or internal extension
	- · Announce the call
	- · Press **CONFERENCE** button
	- · The two calls are now conferenced together
- To Un-Conference

Press **CONFERENCE** button again and both calls are place on **HOLD**

## DIRECTORY BUTTON

HELP BUTTON